# VPC での FlexPod と FCoE および NetApp スト レージの設定例

## 目次

概要 前提条件 要件 <u>使用するコンポーネント</u> 設定 ネットワーク図 物理ネットワーク 論理 VSAN 表示 設定 Nexus 5000 QoS の設定 UCS マネージャ **NetApp** 確認 VFC インターフェイスの状態確認 NetApp および UCS のファブリックへのログイン確認 トラブルシューティング 設定された機能 VLAN および VSAN 設定 スパニング ツリーと FCoE VLAN VPC および FCoE VLAN プライオリティ フロー制御状態 VSAN メンバーシップ 既知の問題と一般的な問題 関連情報

## 概要

この文書では、Fibre Channel over Ethernet(FCoE)を実現するための、バーチャル ポート チ ャネル(VPC)設定内での Nexus 5000 スイッチの NetApp ストレージ向け設定に関する概要を 説明します。

## 前提条件

## 要件

Cisco では、ユニファイド コンピューティング システム(UCS)と Nexus 5000 に関する知識が あることを推奨します。

## 使用するコンポーネント

このドキュメントの情報は、次のソフトウェアとハードウェアのバージョンに基づくものです。

- 2x Nexus 5548:NXOS 5.2 を実行。 Called bdsol-n5548-05 および -06-。
- 2x UCS 6248 ファブリック インターコネクト(FIs) : 2.2 ソフトウェアを実行。 Called bdsol-6248-03-、A および B。
- 2x NetApp 3220: バージョン 8.1 を実行。 Called bdsol-3220-01-、A および B。

本書の情報は、特定のラボ環境にあるデバイスに基づいて作成されたものです。 このドキュメン トで使用するすべてのデバイスは、初期(デフォルト)設定の状態から起動しています。 稼働中 のネットワークで作業を行う場合、コマンドの影響について十分に理解したうえで作業してくだ さい。

## 設定

#### ネットワーク図

このドキュメント内のすべての図は、https://www.draw.io/ の.draw io で作成されています。

#### 物理ネットワーク

この構成は、単純な参照用です。 これは、上記のポート チャネルが複数の帯域幅を提供する複数 のリンクで容易に拡張できるにもかかわらず、単一のリンクを使用します。

UCS FI と Nexus 5000 間では、それぞれの側に単一のリンクのみがあります。

それぞれの Nexus 5000 とそれぞれの NetApp の間には、対応する VPC に統合される 1 つのリン クもあります。

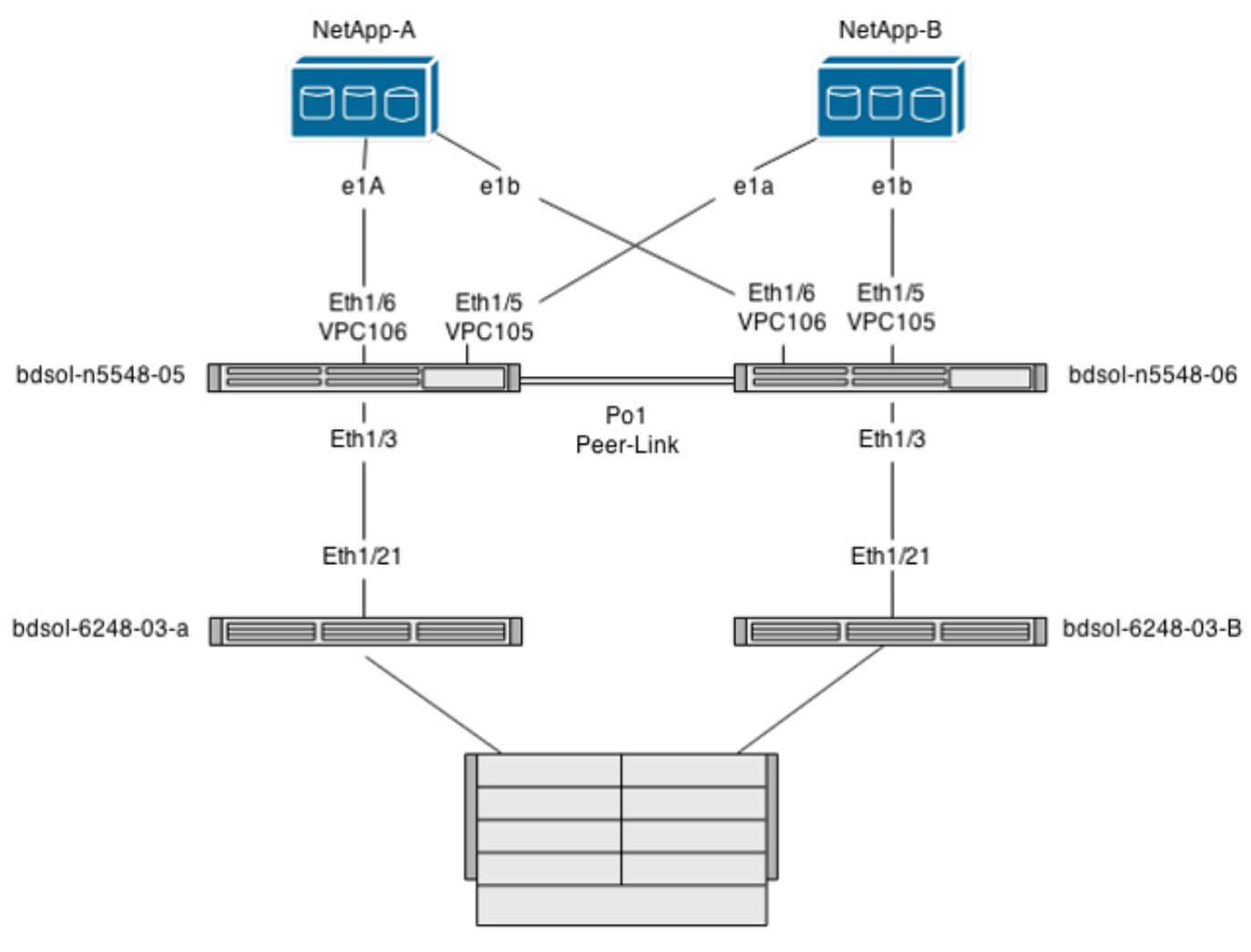

UCS Chassis

## 論理 VSAN 表示

この場合、VSAN 70 はファブリックの左側に使用され、VSAN 80 は右側に使用されます。 それぞれ、VLANs 970 と 980 は FCoE VLAN です。

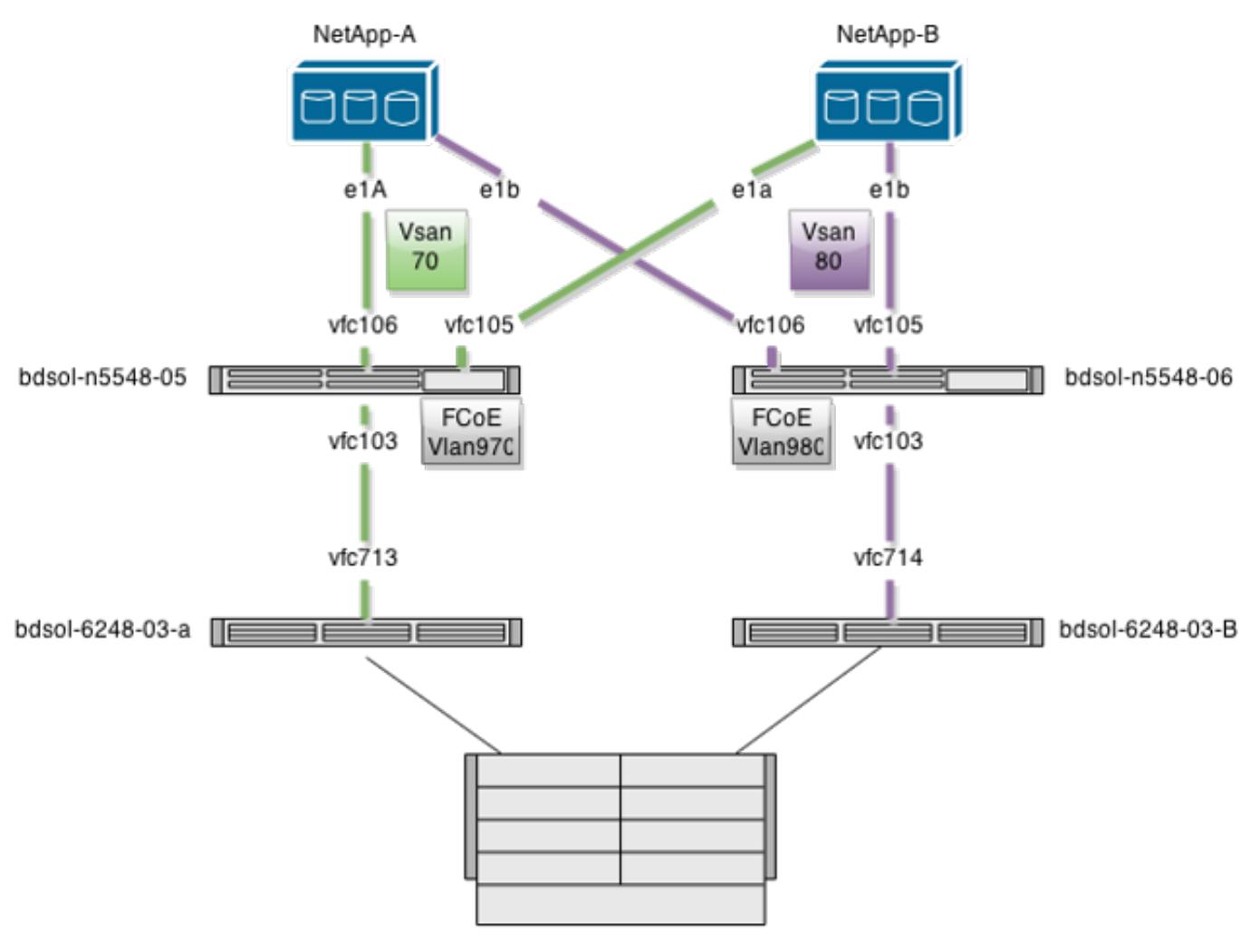

**UCS Chassis** 

### 設定

この設定の複雑さの大部分は Nexus 5000 プラットフォームに集中しています。 UCS と NetApp の設定は非常に簡単です。

#### Nexus 5000

この設定は、[Nexus 5000 と UCS 間の FCoE を使用した NPIV と NPV の設定例と](//www.cisco.com/c/ja_jp/support/docs/switches/nexus-5000-series-switches/116248-configure-fcoe-00.html)多くの類似性 があります。

#### 機能の有効化

両方の Nexus 5000 上で:

feature npiv feature fcoe feature lacp 仮想ストレージ エリア ネットワーク (VSAN)の作成

bdsol-n5548-05

vsan database

vsan 70

bdsol-n5548-06

vsan database vsan 80

#### Carry FCoE トラフィックへの新しい VLAN の追加

bdsol-n5548-05

vlan 970

fcoe vsan 70

bdsol-n5548-06

vlan 980

fcoe vsan 80

#### 物理接続設定

この設定の種類により、単一のトランクで伝送された FCoE と別の VLAN を持つことができます  $\Omega$ 

この場合、VPC は、後で参照できるように NetApp 側でネットワーク ファイル システム (NFS)VLAN として設定された VLAN 3380 を伝送します。

設定は bdsol-n5548-05 から取得されます。

NetApp-B に VPC を設定

interface **Ethernet1/5** switchport mode trunk switchport trunk allowed **vlan 970,**3380 spanning-tree port type edge trunk channel-group 105 mode active

interface port-channel105 switchport mode trunk switchport trunk allowed vlan 970,3380  **vpc 105**

NetApp-A に VPC を設定

interface **Ethernet1/6** switchport mode trunk switchport trunk allowed **vlan 970**,3380 spanning-tree port type edge trunk channel-group 106 mode active

interface port-channel106 switchport mode trunk switchport trunk allowed vlan 970,3380 **vpc 106**

UCS につながるポート チャネルを設定

interface **Ethernet1/6** switchport mode trunk switchport trunk allowed **vlan 970**,3380 spanning-tree port type edge trunk channel-group 106 mode active

interface port-channel106 switchport mode trunk switchport trunk allowed vlan 970,3380 **vpc 106** この設定は bdsol-n5548-06 スイッチで反映されます。 唯一の違いは、VLAN 980 はトランク内 で伝送されますが、970 は伝送されないという点です。

#### VSAN 設定の作成とバインド

現在物理接続が設定されているため、新しく設定された仮想ファイバ チャネルの(VFC)インタ ーフェイスは、前に作成したポート チャネルに統合する必要があります。

注: この設定は、Fabric End Host モードでの動作時に、ファイバ チャネル(FC)ではなく UCS に関係します。 UCS 上で FC スイッチング モードを実行する場合は、VFC モードを デフォルトの Trunking Fabric(TF)から Trunking E\_port(TE)に変更するのを忘れないで ください。

NetApp への bdsol-n5548-05 の設定

interface **Ethernet1/6** switchport mode trunk switchport trunk allowed **vlan 970**,3380 spanning-tree port type edge trunk channel-group 106 mode active

interface port-channel106 switchport mode trunk switchport trunk allowed vlan 970,3380 **vpc 106**

UCS への bdsol-n5548-05 FCoE の設定

interface **Ethernet1/6** switchport mode trunk switchport trunk allowed **vlan 970**,3380 spanning-tree port type edge trunk channel-group 106 mode active

interface port-channel106 switchport mode trunk switchport trunk allowed vlan 970,3380 **vpc 106** このドキュメントの冒頭で述べたように、この構成は、UCS と Nexus スイッチ間のポート チャ ネルの単一のリンクを示しています。 これは参照のみに使用され、追加リンクに拡張できます。

以前の設定は、bdsol-n5548-06 で反映されます。 唯一の変更は、VSAN 70 の代わりに VSAN 80 を使用するという点です。

#### ピア リンク ポート チャネル

この設定では、ファブリックの各サイドには 1 つのみの FCoE VLAN があります。 これらの

VLAN は、Nexus 5000 間ではトランクされません。

設定の標準規格とベスト プラクティスに基づいて、これは次によって完了できます。

- 追加変更なし:VLAN が両方の Nexus 5000 上で作成されていないため、トランクされませ ん。 これらの VLAN は、「Vlans Err-disabled on Trunk」の下に表示されます。
- switchport trunk allowed vlan except コマンドを介して VLAN をトランクから削除します。
- どの VLAN が許可されているかを明示的に言及します。FCoE VLAN は言及されません。 VSAN データベースへの VFC の追加

新しく設定した VFC は、VSAN データベースに追加されます。

bdsol-n5548-05

interface **Ethernet1/6** switchport mode trunk switchport trunk allowed **vlan 970**,3380 spanning-tree port type edge trunk channel-group 106 mode active

interface port-channel106 switchport mode trunk switchport trunk allowed vlan 970,3380 **vpc 106** bdsol-n5548-06

interface **Ethernet1/6** switchport mode trunk switchport trunk allowed **vlan 970**,3380 spanning-tree port type edge trunk channel-group 106 mode active

interface port-channel106 switchport mode trunk switchport trunk allowed vlan 970,3380 **vpc 106**

#### QoS の設定

この設定は、参照として記述された、非常にシンプルな QoS プロファイルを保持します。

FCoE で必要な無損失伝送を可能にするプライオリティ フロー制御(PFC)を有効にするために 、QoS の設定が一致する必要があります。

この場合、2 つのクラスのみが使用されます。 1 つは FC/FCoE で、1 つはジャンボ フレームを 可能にする NFS トラフィックです。

bdsol-n5548-05# **show running-config ipqos**

class-map type qos class-fcoe

class-map type queuing class-fcoe match qos-group 1

class-map type network-qos class-fcoe match qos-group 1 policy-map type **network-qos jumbo** class type network-qos **class-fcoe**

**pause no-drop mtu 2158** class type network-qos **class-default mtu 9216** multicast-optimize system qos service-policy type **network-qos jumbo** service-policy type queuing input fcoe-default-in-policy service-policy type queuing output fcoe-default-out-policy service-policy type qos input fcoe-default-in-policy

#### UCS Manager

FCoE アップリンクをセットアップする方法を示した手順の詳細については、『[UCS FCoE](//www.cisco.com/c/ja_jp/support/docs/servers-unified-computing/ucs-manager/116188-configure-fcoe-00.html) [Uplink Configuration Example』](//www.cisco.com/c/ja_jp/support/docs/servers-unified-computing/ucs-manager/116188-configure-fcoe-00.html)から確認できます。

前述したように、この例では、1 つのリンクのみが使用されていますが、この設定はポート チャ ネルのマルチリンクに拡張できます。

### ポート チャネル設定

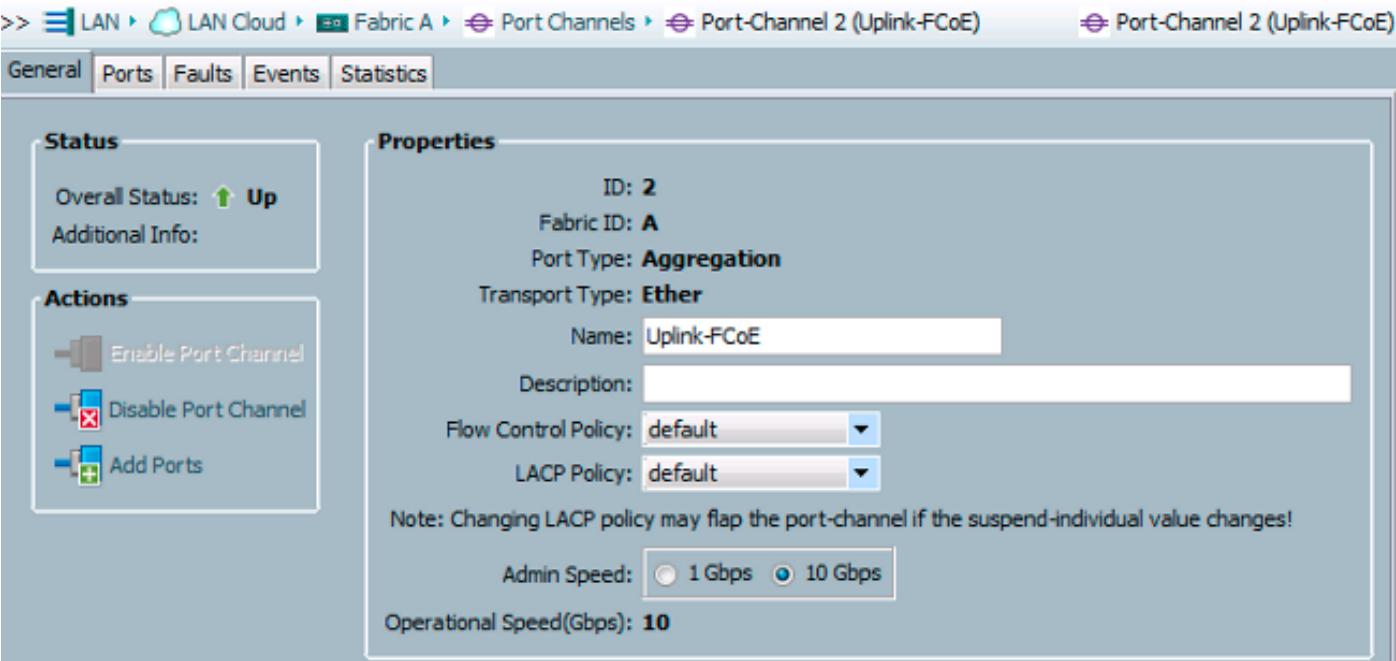

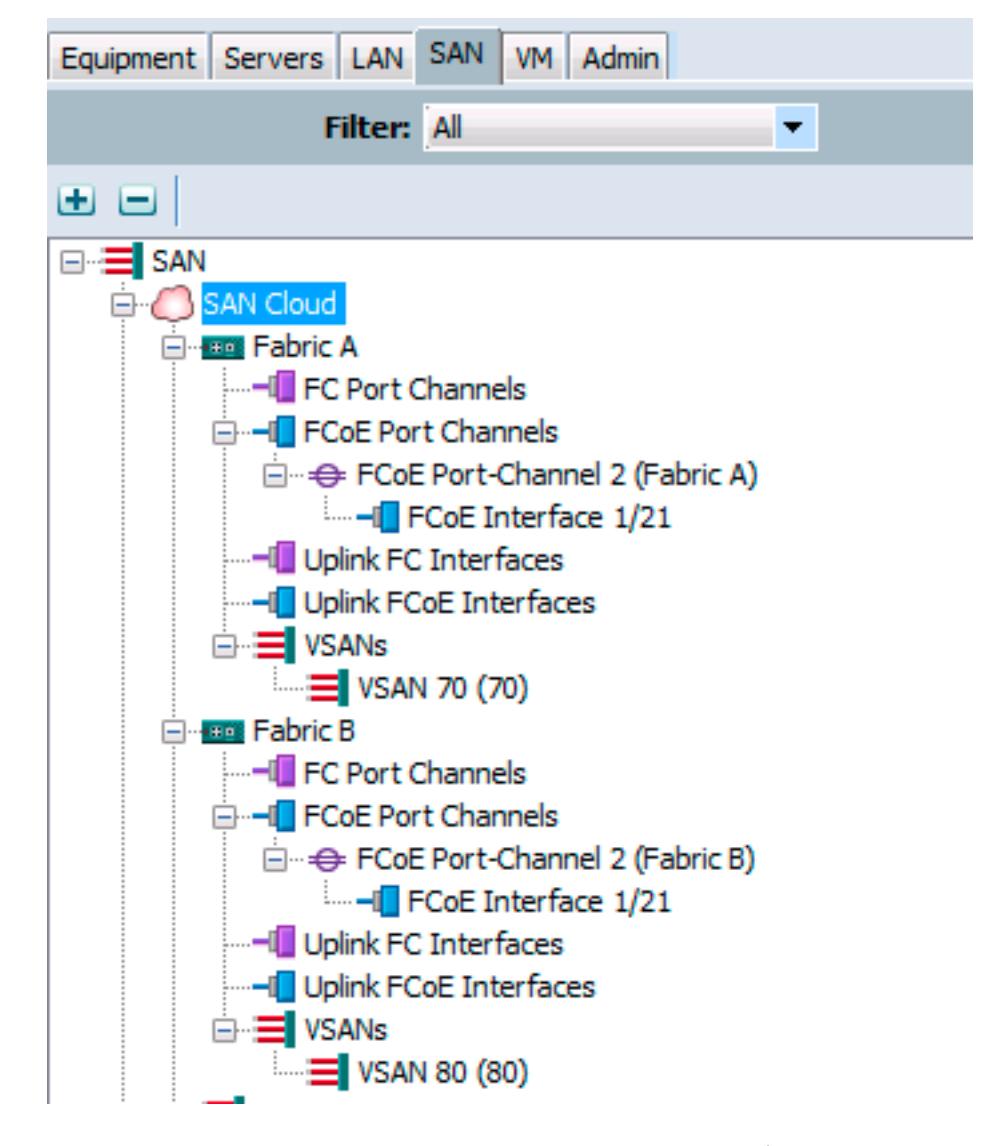

前の例では、UCS の視点を示しています。 ファブリックの両側には、ポート イーサネット1/21 に基づいて、ポート チャネル、番号 2 があります。

この例では、存在する VSAN は 70 と 80 のみであるため、それらがトランクされたものである と仮定されても安全です。

bdsol-6248-03-A(nxos)# **show vlan fcoe**

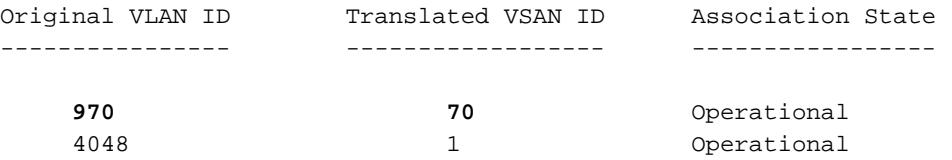

interface Ethernet1/21 description UF: UnifiedUplink pinning border switchport mode trunk switchport trunk native vlan 4049 switchport trunk allowed vlan 1,**970,**4048-4049 udld disable channel-group 2 mode active no shutdown

interface port-channel2 description UF: UnifiedUplink switchport mode trunk switchport trunk native vlan 4049 switchport trunk allowed vlan 1,**970,**4048-4049 pinning border speed 10000 VLAN 970 はポート チャネル 2.を介してトランクされます。

#### QoS の設定

前述のとおり、Nexus 5000 の QoS 設定で、エンドツーエンドの QoS 設定は PFC の動作を可能 にします。

このラボ環境の例では、2 つのクラスのみが有効です。 ジャンボ フレーム(MTU 9216)を伝送 するデフォルト クラスと、FC クラスです。

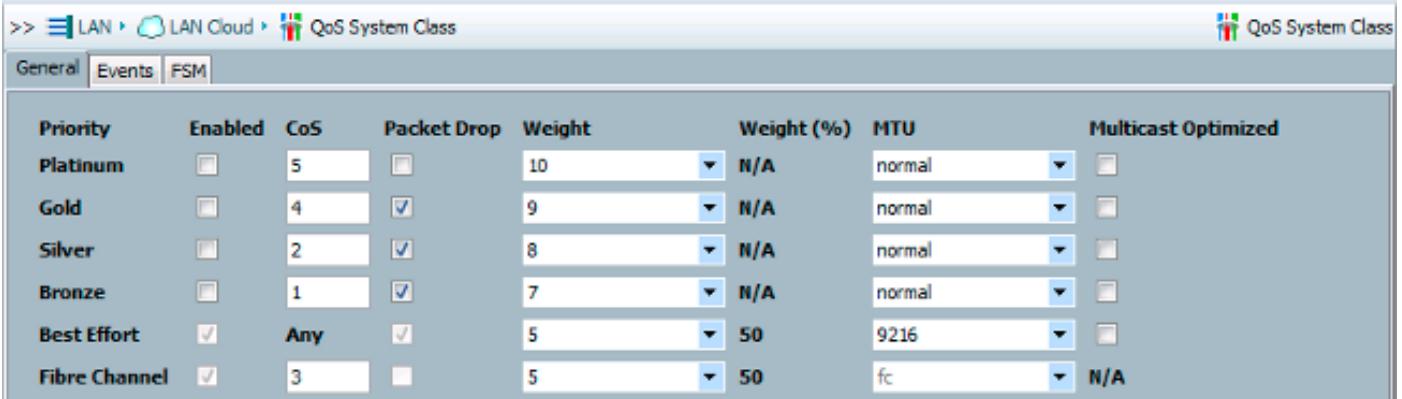

これは、前の手順の Nexus 側で設定した内容に一致します。 他のクラスは存在しますが、有効 になっていません。

#### NetApp

この例では、NetApp は 7 モードで動作します。

NetApp 側のセットアップを行う方法に関する手順の詳細については、[『NetApp Storage](/content/dam/en/us/td/docs/solutions/SBA/February2013/Cisco_SBA_DC_NetAppStorageDeploymentGuide-Feb2013.pdf) [Deployment Guide](/content/dam/en/us/td/docs/solutions/SBA/February2013/Cisco_SBA_DC_NetAppStorageDeploymentGuide-Feb2013.pdf)』から確認できます。

#### ライセンス

少なくとも、FCP(FC/FCoE)ライセンスは FCoE が作業できるようにするために必要です。

#### 設定

FCoE VLAN は、NetApp 上に追加する必要はありません。 これらは、FCoE ネゴシエーションの VLAN ディスカバリ ステージで検出されます。

前述のとおり、Nexus 5000 の設定中、NFS は同じアップリンクによっても処理されます。

```
e0M mtusize 1500
ifconfig dvif-3380 `hostname`-dvif-3380 netmask 255.255.255.0 partner dvif-3380
mtusize 9000 trusted
route add default 10.48.43.100 1
routed on
```
設定は、LACP PortChannel(ifgroup)がインターフェイス e1a および e1b から作成され、VLAN 3380 の仮想インターフェイスが追加されたことを示しています。

```
GUI から同一設定は、次を示しています。
```
#### **Network Interfaces** ▲ 图 bdsol-3220-01-A/bdsol-3220-01 ▲ IIII bdsol-3220-01-A  $\frac{1}{2}$  Create VIF  $\frac{1}{2}$  Create VLAN  $\frac{1}{2}$  Edit  $\overline{\infty}$  Status  $\rightarrow \times$  Delete **Q** Refresh ▷ 图 Storage Name  $T$  Type т ⊿ <sup>U</sup> Configuration c Oa Ethernet **D** Local Users and Gro Ethernet  $c<sub>0</sub>b$ A **C** Network dvif Physical VLAN (VIF) ्<mark>णि</mark> DNS Network Interfact dvif-3380 VLAN Network Files Ethernet e0a **CANIS**  $e<sub>0</sub>$ Ethernet 4 T Protocols e0M Ethernet **盒 NFS**  $e0P$ Ethernet FC/FCoE Ethernet(Trunked) e<sub>1a</sub>  $\triangleright$   $\mathcal{P}$  Security Ethernet(Trunked) ⊿ System Tools e<sub>1</sub>b

## インターフェイス グループの設定

```
bdsol-3220-01-A> ifgrp status
default: transmit 'IP Load balancing', Ifgrp Type 'multi_mode', fail 'log'
dvif: 2 links, transmit 'IP Load balancing', Ifgrp Type 'lacp' fail 'default'
Ifgrp Status Up Addr_set
up:
e1a: state up, since 28Sep2014 00:48:23 (142+11:23:01)
mediatype: auto-10g_twinax-fd-up
flags: enabled
active aggr, aggr port: e1b
input packets 766192514, input bytes 2560966346135
input lacp packets 410301, output lacp packets 410438
output packets 615632, output bytes 81875375
up indications 9, broken indications 5
drops (if) 0, drops (link) 1
indication: up at 28Sep2014 00:48:23
consecutive 0, transitions 14
e1b: state up, since 28Sep2014 00:48:22 (142+11:23:02)
mediatype: auto-10g_twinax-fd-up
flags: enabled
active aggr, aggr port: e1b
input packets 246965410, input bytes 702882508932
input lacp packets 410301, output lacp packets 410442
output packets 615646, output bytes 81876343
up indications 9, broken indications 5
drops (if) 0, drops (link) 2
indication: up at 28Sep2014 00:48:22
```
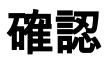

ここでは、設定が正常に動作していることを確認します。

[Cisco CLI アナライザ](http://cway.cisco.com/go/sa/)[\(登録](//tools.cisco.com/RPF/register/register.do)ユーザ専用)は、特定の show コマンドをサポートしています。 show コマンド出力の分析を表示するには、Cisco CLI アナライザを使用します。

このドキュメントの「検証」と「トラブルシューティング」のセクションでは、Nexus 5000 ス イッチを中心に置いており、それは Nexus 5000 スイッチがこの設定の中心であるためです。

### VFC インターフェイスの状態確認

bdsol-n5548-05# **show int vfc 105** vfc105 is trunking Bound interface is port-channel105 Hardware is Ethernet Port WWN is 20:68:00:2a:6a:28:68:7f **Admin port mode is F, trunk mode is on** snmp link state traps are enabled Port mode is TF Port vsan is 70 Trunk vsans (admin allowed and active) (70) **Trunk vsans (up) (70)** Trunk vsans (isolated) () Trunk vsans (initializing) () 1 minute input rate 0 bits/sec, 0 bytes/sec, 0 frames/sec 1 minute output rate 0 bits/sec, 0 bytes/sec, 0 frames/sec 65 frames input, 6904 bytes 0 discards, 0 errors 65 frames output, 9492 bytes 0 discards, 0 errors 上記の出力は、VSAN 70 が VFC 上で起動しトランクしていることと、正常モード:TF で確かに 動作していることを示しています。

## NetApp および UCS のファブリックへのログイン確認

スイッチの flogi データベースを確認します。

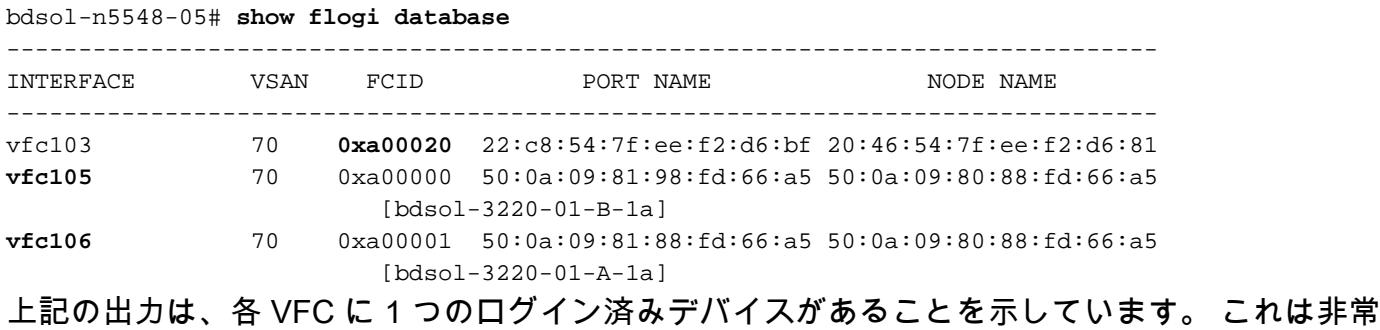

に基本的な設定で、正常です。

疑わしい点がある場合は、UCS 側の状態を確認できます。 エンド ホスト モードで NPV 機能が 使用できます。

bdsol-6248-03-A(nxos)# **show npv status** npiv is enabled disruptive load balancing is disabled External Interfaces: ==================== **Interface: vfc713**, State: Trunking VSAN: 1, State: Waiting For VSAN Up **VSAN: 70**, State: Up, **FCID: 0xa00020** NPV の FCID(0xa00020)は Nexus スイッチで見られるものと一致していることに注意してく ださい。

VSAN1 は、トランク上で起動も設定もされていないので、無視できます。 UCS 上の 713 VFC の検証を次に示します。

bdsol-6248-03-A(nxos)# **show interface vfc 713** vfc713 is trunking (Not all VSANs UP on the trunk) Bound interface is port-channel2 Hardware is Ethernet Port WWN is 22:c8:54:7f:ee:f2:d6:bf  **Admin port mode is NP, trunk mode is on** snmp link state traps are enabled Port mode is TNP Port vsan is 1 Trunk vsans (admin allowed and active) (1,70)  **Trunk vsans (up) (70)** Trunk vsans (isolated) () Trunk vsans (initializing) (1) 1 minute input rate 2523680 bits/sec, 315460 bytes/sec, 163 frames/sec 1 minute output rate 1114056 bits/sec, 139257 bytes/sec, 69 frames/sec 134861480 frames input, 159675768364 bytes 0 discards, 0 errors 405404675 frames output, 792038498124 bytes 0 discards, 0 errors この出力は、VSAN 70 が起動し、ノード ポート内のポートが NPV モード(NP)で動作してい ることを示しています。 これは、UCS が End Host ホスト モードで動作するため、正常です。

#### **NetApp**

前述のとおり、この設定は 7 モードで動作します。 cluster mode コマンドは異なることがありま す。

インターフェイス上の FCP の状態は次のとおりです。

bdsol-3220-01-A> **fcp topology show** Switches connected on adapter 1a: Switch Name: bdsol-n5548-05 Switch Vendor: Cisco Systems, Inc. Switch Release: 5.2(1)N1(1b) Switch Domain: 160 Switch WWN: 20:46:00:2a:6a:28:68:41 Port Count: 5 (...)

Switches connected on adapter 1b:

Switch Name: bdsol-n5548-06

Switch Vendor: Cisco Systems, Inc. Switch Release: 5.2(1)N1(1b) Switch Domain: 35 Switch WWN: 20:50:00:2a:6a:28:6e:41 Port Count: 5

トラブルシューティング

ここでは、設定のトラブルシューティングに役立つ情報について説明します。

[Cisco CLI アナライザ](http://cway.cisco.com/go/sa/)[\(登録](//tools.cisco.com/RPF/register/register.do)ユーザ専用)は、特定の show コマンドをサポートしています。 show コマンド出力の分析を表示するには、Cisco CLI アナライザを使用します。

### 設定された機能

すべての必須機能が有効になっていることを確認します。

bdsol-n5548-05# **show feature | i npiv|fcoe|lacp** fcoe 1 enabled fcoe-npv 1 disabled lacp 1 enabled npiv 1 enabled

## VLAN および VSAN 設定

FCoE VLAN の存在と、どこに送信されたかを確認します。

bdsol-n5548-05# **show feature | i npiv|fcoe|lacp** fcoe 1 enabled fcoe-npv 1 disabled lacp 1 enabled npiv 1 enabled ファブリックの左側の例を次に示します。

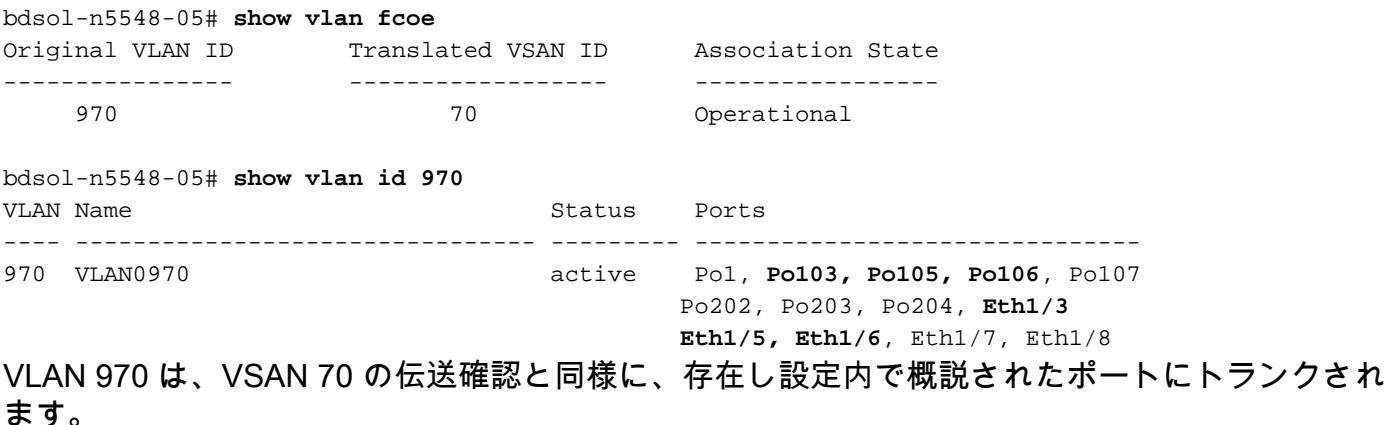

## スパニング ツリーと FCoE VLAN

FCoE VLAN は特殊なケースであり、スパニング ツリーに存在してはいけません。

Spanning tree instance(s) for vlan does not exist.

特殊なケースは、マルチ スパニング ツリー(MST)と FCoE VLAN 向けに存在します。 MST の インスタンスは、FCoE VLAN を伝送するために作成される必要があり、他の VLAN では必要あ りません。 [『デュアル ファブリック FCoE 導入のための MST インスタンス』](/content/en/us/td/docs/switches/datacenter/nexus5000/sw/operations/n5k_fcoe_ops.html#wp1082466)を参照してくださ い。

## VPC および FCoE VLAN

上記の例では、FCoE VLAN は VPC に追加され、VPC は 2 つの異なるデバイス上にあります。 トランキングの設定は、各 VPC でわずかに異なります。

FCoE VLAN は、VPC 整合性検査内で許可された VLAN として表示されません。

bdsol-n5548-05# **show vpc consistency-parameters vpc 105**

Legend:

Type 1 : vPC will be suspended in case of mismatch

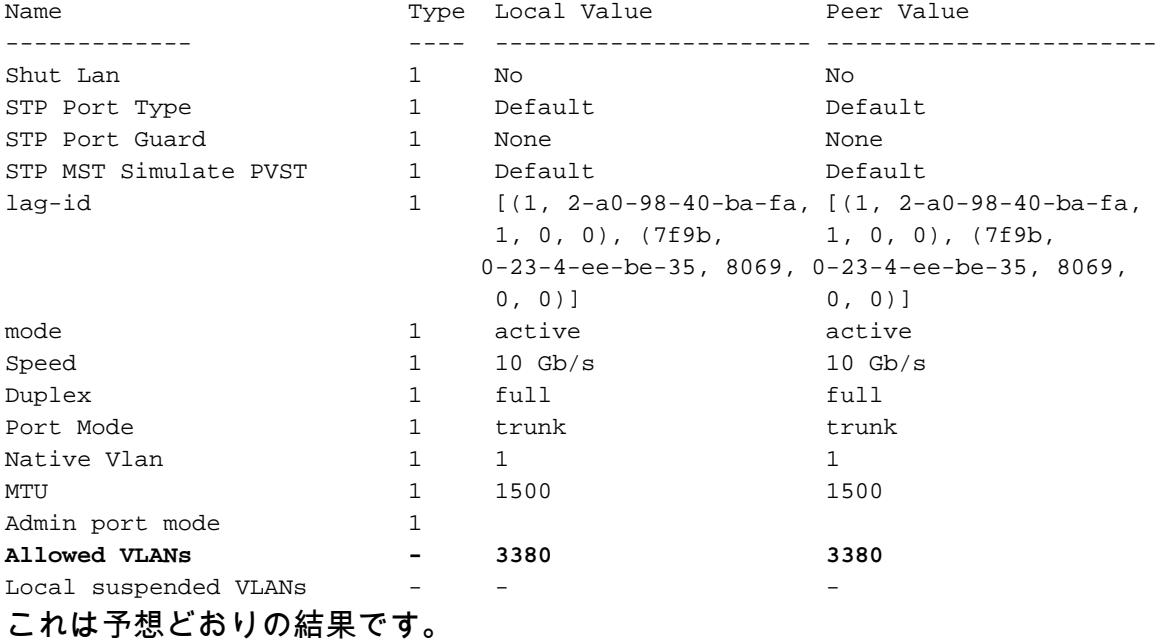

FCoE VLAN がトランクされていることを確認するには、インターフェイスごとのトランキング を確認します。

bdsol-n5548-05# **show interface port-channel 105 trunk**

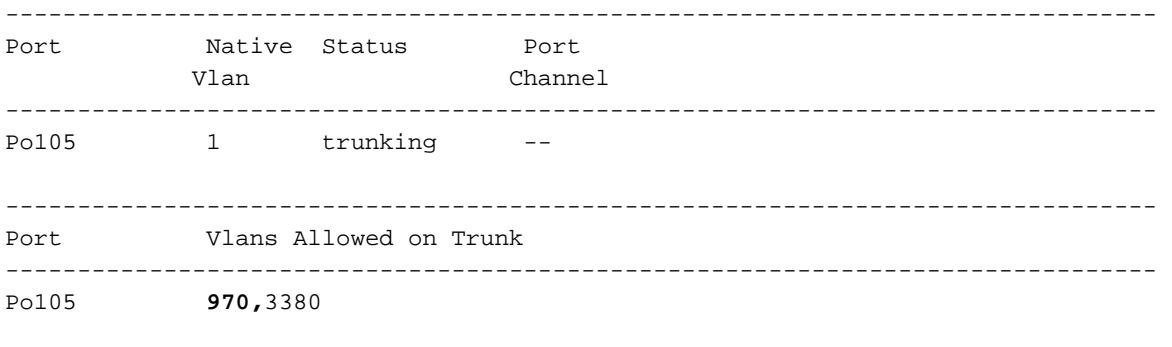

--------------------------------------------------------------------------------

--------------------------------------------------------------------------------

Po105 3380

前述したように、FCoE VLAN はスパニング ツリーに参加せず、VLAN を転送する STP として表 示されません。 ただし、それらはトランキングとして表示されます。

### プライオリティ フロー制御状態

プライオリティ フロー制御は、FCoE の運用で重要です。 PFC を動作可能にするためには、 QoS 設定がエンド ツー エンドと一致する必要があります。

インターフェイスごとの状態を確認するには:

bdsol-n5548-05# **show interface ethernet 1/3 priority-flow-control** ============================================================ Port Mode Oper(VL bmap) RxPPP TxPPP ============================================================ Ethernet1/3 Auto On (8) 2852 13240218 上記の出力は、PFC が動作可能(オン)で、Per Priority Pause(PPP)フレームで受信と伝送の 両方が行われたことを示しています。

デバイス全体を表示する場合、管理者は show int priority-flow-control コマンドを入力できます。

bdsol-n5548-05# **show int priority-flow-control** ============================================================ Port Mode Oper(VL bmap) RxPPP TxPPP ============================================================

Ethernet1/1 Auto Off 4 0 Ethernet1/2 Auto Off 4 0 **Ethernet1/3 Auto On (8) 2852 13240218 Ethernet1/5 Auto On (8) 0 0 Ethernet1/6 Auto On (8) 0 0**  $($ ... $)$ このドキュメントで概説されているインターフェイスは、イーサネット 1/3、1/5 および 1/6 で、

#### VSAN Membership

PFC が有効で動作可能です。

対応する設定済み VFC は、適切な VSAN の一部である必要があります。 この例は、設定済みの 仮想インターフェイスが適切な VSAN の一部であることを示しています。

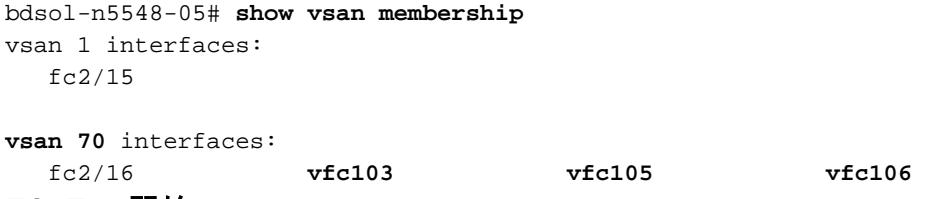

FCoE の開始

FCoE 開始プロトコルは、エンド ホストとスイッチの間のリンクを起動するために、いくつかの 手順を経ます。

プロトコルは、『[FCoE Initiation Protocol』](/content/en/us/products/collateral/switches/nexus-7000-series-switches/white_paper_c11-560403.html)で説明されています。

覚えておくべき重要な点は、正しくインターフェイスを起動するために、異なるアクションの組 み合わせは、この図に示されるように発生する必要があるということです。

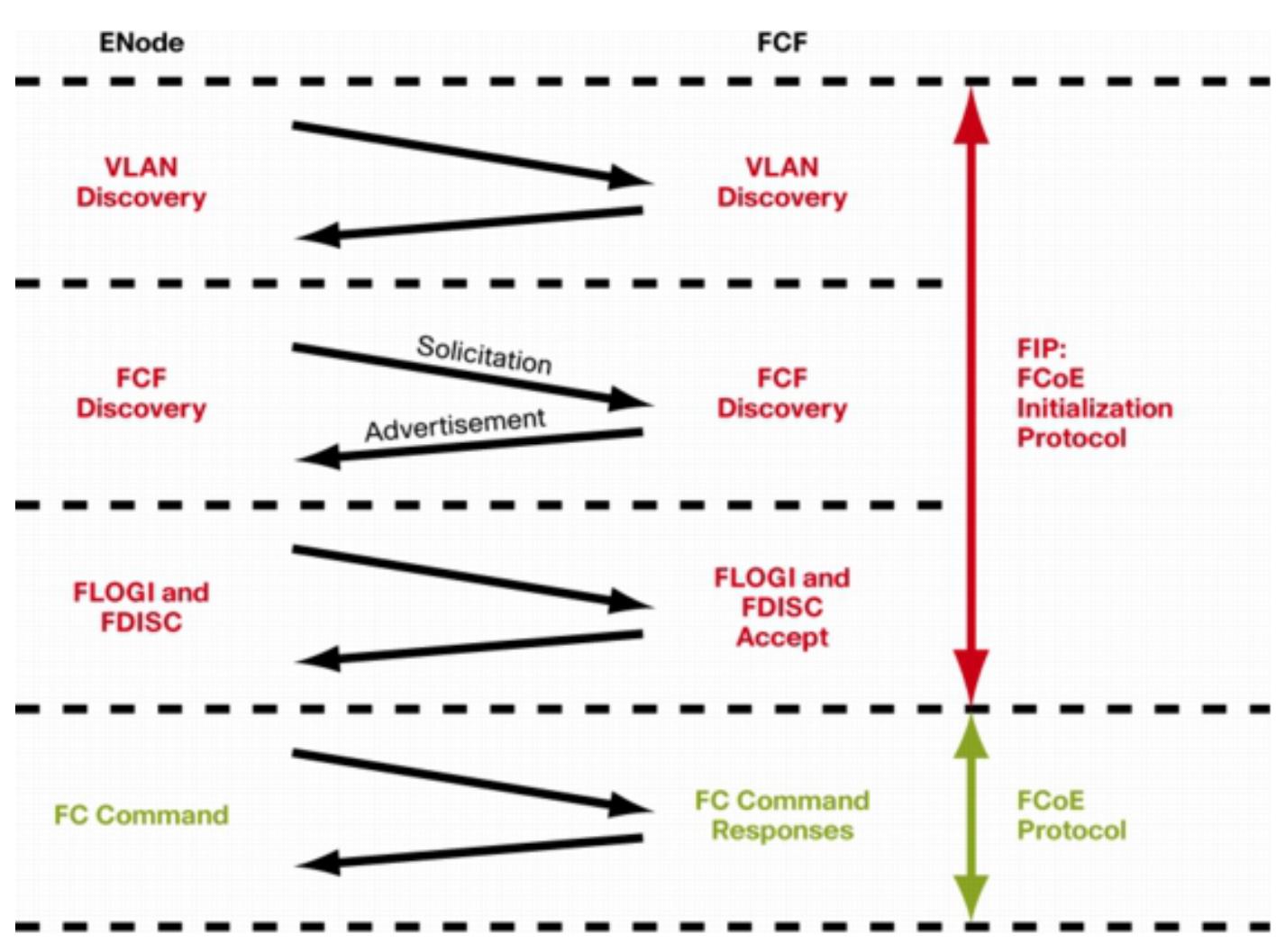

FCF がスイッチである一方で、Enode はエンド ノードです。

いずれかのデバイスで手順を確認するために、fcoe\_mgr(FCoE マネージャ)機能を使用できま す。 この場合は、これは vfc 105 です。

bdsol-n5548-05# **show platform software fcoe\_mgr info interface vfc 105**

vfc105(0x841e4c4), if\_index: 0x1e000068, VFC RID vfc105  **FSM current state: FCOE\_MGR\_VFC\_ST\_PHY\_UP** PSS Runtime Config:- Type: 3 Bound IF: Po105 FCF Priority: 128 (Global) Disable FKA: 0 PSS Runtime Data:-IOD: 0x00000000, WWN: 20:68:00:2a:6a:28:68:7f Created at: Sat Sep 27 22:45:05 2014

FC Admin State: up Oper State: up, Reason: down **Eth IF Index: Po105** Port Vsan: 70  **Port Mode: F port Config Vsan: 70 Oper Vsan: 70**

 **Solicits on vsan: 70** Isolated Vsan: FIP Capable ? : TRUE UP using DCBX ? : FALSE Peer MAC : 00:c0:dd:22:79:39 PSS VN Port data:- $FC ID$   $0 \times A000000$ vfc index 503316584 vfc name vfc105 vsan id 70 enode mac  $00: c0: dd:22:79:39$ vfc wwn 50:0a:09:81:98:fd:66:a5 出力を続行する前に ...

出力には、いくつかの有用な情報が含まれます。 現在の状態を確認し、VFC とポート チャネル 間の実際のバインディングと、VSAN 上の VFC の実際の状態を示します。 インターフェイスが 起動する前の、図で概説されるさまざまな状態間の伝送を示します。 VLAN Discovery が実行さ れ、VFC の起動を可能にする FIP 勧誘が受信されて応答されます。

出力の設定 ...

17) FSM:<vfc105> Transition at 554094 usecs after Sat Sep 27 22:48:06 2014 Previous state: [FCOE\_MGR\_VFC\_ST\_PHY\_UP] Triggered event: **[FCOE\_MGR\_VFC\_EV\_BRING\_UP]** Next state: [FSM\_ST\_NO\_CHANGE]

18) FSM:<vfc105> Transition at 685820 usecs after Sat Sep 27 22:48:07 2014 Previous state: [FCOE\_MGR\_VFC\_ST\_PHY\_UP] Triggered event: **[FCOE\_MGR\_VFC\_EV\_FIP\_VLAN\_DISCOVERY]** Next state: [FSM\_ST\_NO\_CHANGE]

19) FSM:<vfc105> Transition at 686781 usecs after Sat Sep 27 22:48:07 2014 Previous state: [FCOE\_MGR\_VFC\_ST\_PHY\_UP] Triggered event: **[FCOE\_MGR\_VFC\_EV\_FIP\_SOLICITATION]** Next state: [FSM\_ST\_NO\_CHANGE]

Curr state: **[FCOE\_MGR\_VFC\_ST\_PHY\_UP]**

#### 既知の問題と一般的な問題

データセンター ネットワーキング ソリューションのテクニカル アシスタンス センターのチーム が再発生を確認する FCoE 設定を使用した、いくつかの既知の問題と一般的な問題があります。

• トランク プロトコル:トランク プロトコルを起動する必要があります。 bdsol-n5548-05# **show trunk protocol**

Trunk Protocol is enabled.

• NetApp 8.2.2 と Nexus 5500/5600 は、NX-OS 7.x ソフトウェアを実行します。 ドキュメン ト作成時点で、この 2 つのバージョン間には既知の問題が存在し、Cisco と NetApp によっ て調査中です。 NX-OS のバージョン 6.x と 5.x は NetApp 8.2.2 で正常に動作します。

## 関連情報

- [インターフェイス モード\(ポートの説明\)](/content/en/us/td/docs/switches/datacenter/nexus5000/sw/configuration/guide/cli/CLIConfigurationGuide/FCintf.html#wp1577817)
- [テクニカル サポートとドキュメント Cisco Systems](//www.cisco.com/cisco/web/support/index.html?referring_site=bodynav)